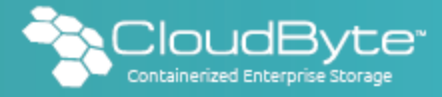

# Changing the VHIDs for CARP interfaces

The Common Address Redundancy Protocol (CARP) enables multiple Nodes to share the same IP address and Virtual Host ID (VHID) to provide highly available services. In the event of failure, the services on a failed Node are restarted on a peer Node. In addition to the shared IP address, each Node has its own IP address. The VHID for each Node should be unique across the broadcast domain of the network interface.

The document details the procedures to change the VHIDs for CARP interfaces on CloudByte ElastiStor Nodes. The procedures can be performed if you have assigned the same VHID to more than one Node in the same broadcast domain.

### Sample setup assumptions

- Node1 and Node2 are in HA Group1
- Node3 and Node4 are in HA Group2

#### **Workflow**

- 1. Update the database. For details, see ["Updating](#page-0-0) the database".
- 2. Update the Nodes. For details, see ["Updating](#page-1-0) the Nodes".

## <span id="page-0-0"></span>Updating the database

- 1. SSH to the ElastiStor Node.
- 2. Run the following command to start a mysql session: mysql -u*username* -p*password database\_name*. For example, mysql -ucloud -pcloud cloud.
- 3. Run the following query to list the details of the available Nodes: select id, name, mgmt ip address, carp index from cb controller where removed is null;.

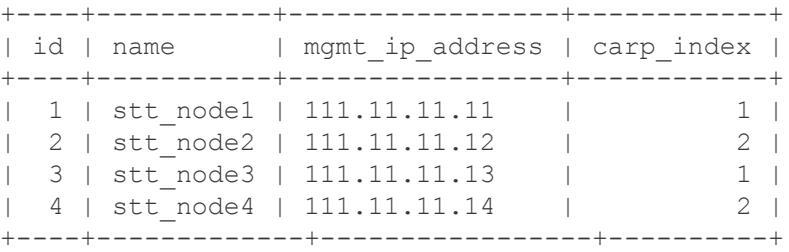

Note ids of the Nodes for which you want to change the VHID.

- 4. Run the following query to change the VHID: update cb\_controller set carp\_index=*new\_VHID* where id=VHID; . For example, update cb controller set carp index=3 where id=3;
- 5. Repeat step 4 for other Nodes. For example, update cb\_controller set carp\_index=4 where id=4;
- 6. Run the following query for the new details of the Node: select id,name,mgmt\_ip\_address,carp\_index from cb controller where removed is null;

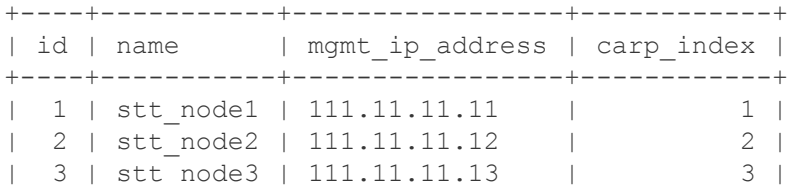

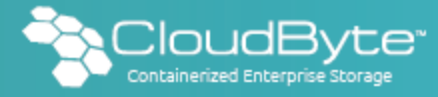

| 4 | stt\_node4 | 111.11.11.14 | 4 | +----+-------------+-----------------+----------+

## <span id="page-1-0"></span>Updating the Nodes

- 1. SSH to the ElastiStor Node for which you changed the VHID.
- 2. Run the following command to bring down carp1: if config carp1 down
- 3. Repeat step 2 on the other Node in the HA Group.
- 4. Run the following command to bring down carp0: ifconfig carp0 down
- 5. Repeat step 4 on the other Node in the HA Group.

Note: Ensure that you first bring down carp1on both the Nodes in the HA Group and then bring down carp0.

- 6. Wait for the self-healing process to kick-in. After the self-healing is complete, carp1and carp0 are online on both the Nodes in the HA Group.
- 7. Run the following commands to verify the updated VHIDs:
	- ifconfig carp0
	- ifconfig carp1